# Online εφαρμογή Ημερολογίου για τον **προγραμματισμό Διαγωνισμάτων**

#### **ΕΙΣΑΓΩΓΗ**

Η εφαρμογή χρησιμοποιείται για **προγραμματισμό Διαγωνισμάτων** σε **online ημερολόγιο**. Μπορεί επίσης να χρησιμοποιηθεί για προγραμματισμό εκδηλώσεων, δραστηριοτήτων και λοιπών δράσεων του σχολείου καθώς υποστηρίζει πολλαπλά ημερολόγια.

Η εφαρμογή είναι διαθέσιμη στον επίσημο ιστότοπο του σχολείου, στον υποφάκελο /calendar. Π.χ. για το 4ο ΕΠΑΛ/Π.ΕΠΑΛ Αλεξανδρούπολης βρίσκεται στη διεύθυνση:

[https://4epal](https://4epal-alexandr.evr.sch.gr/calendar/)[-alexandr.evr.sch.gr/calendar/](https://4epal-alexandr.evr.sch.gr/calendar/)

Κάθε εκπαιδευτικός βλέπει όλες τις καταχωρίσεις του ημερολογίου αλλά επεξεργάζεται (ενημέρωση / διαγραφή) μόνο τις δικές του/της. Η εφαρμογή είναι διαθέσιμη δημόσια μόνο για ανάγνωση έτσι ώστε κάθε γονέας/κηδεμόνας και μαθητής/τρια μπορεί να ενημερώνεται για τον προγραμματισμό των διαγωνισμάτων του σχολείου.

### **ΣΥΝΟΠΤΙΚΟΣ ΟΔΗΓΟΣ ΧΡΗΣΗΣ**

#### **Σύνδεση**

Από την αρχική οθόνη της εφαρμογής επιλέγουμε **Σύνδεση**.

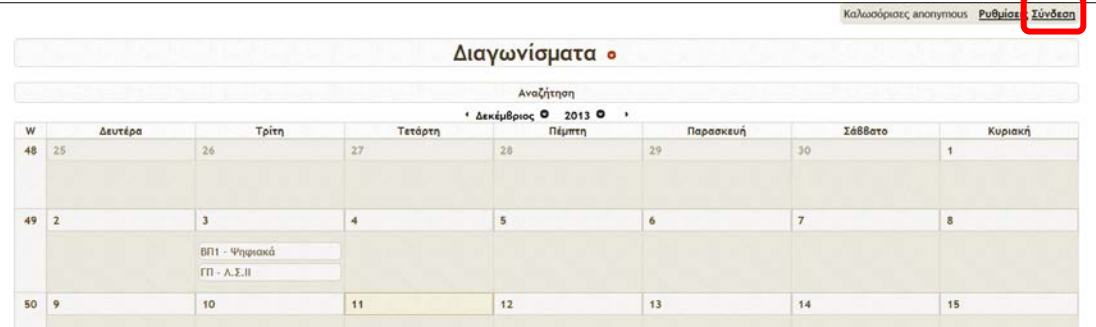

Στη φόρμα της παρακάτω εικόνας, εισάγουμε το **Όνομα χρήστη** και τον **Κωδικό πρόσβασης** που μας έχει χορηγήσει το σχολείο και πατάμε το πλήκτρο «**Σύνδεση**».

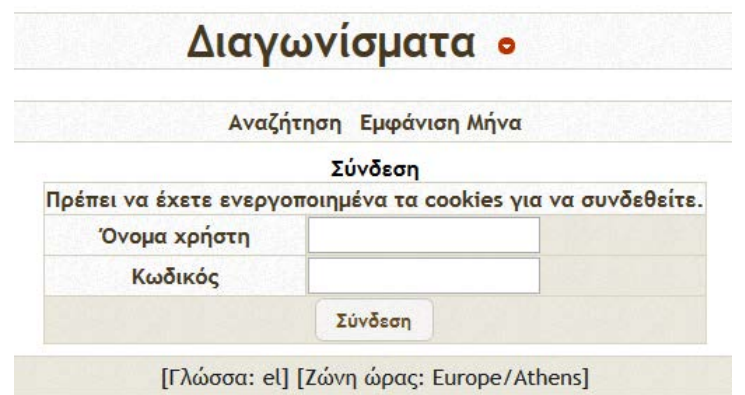

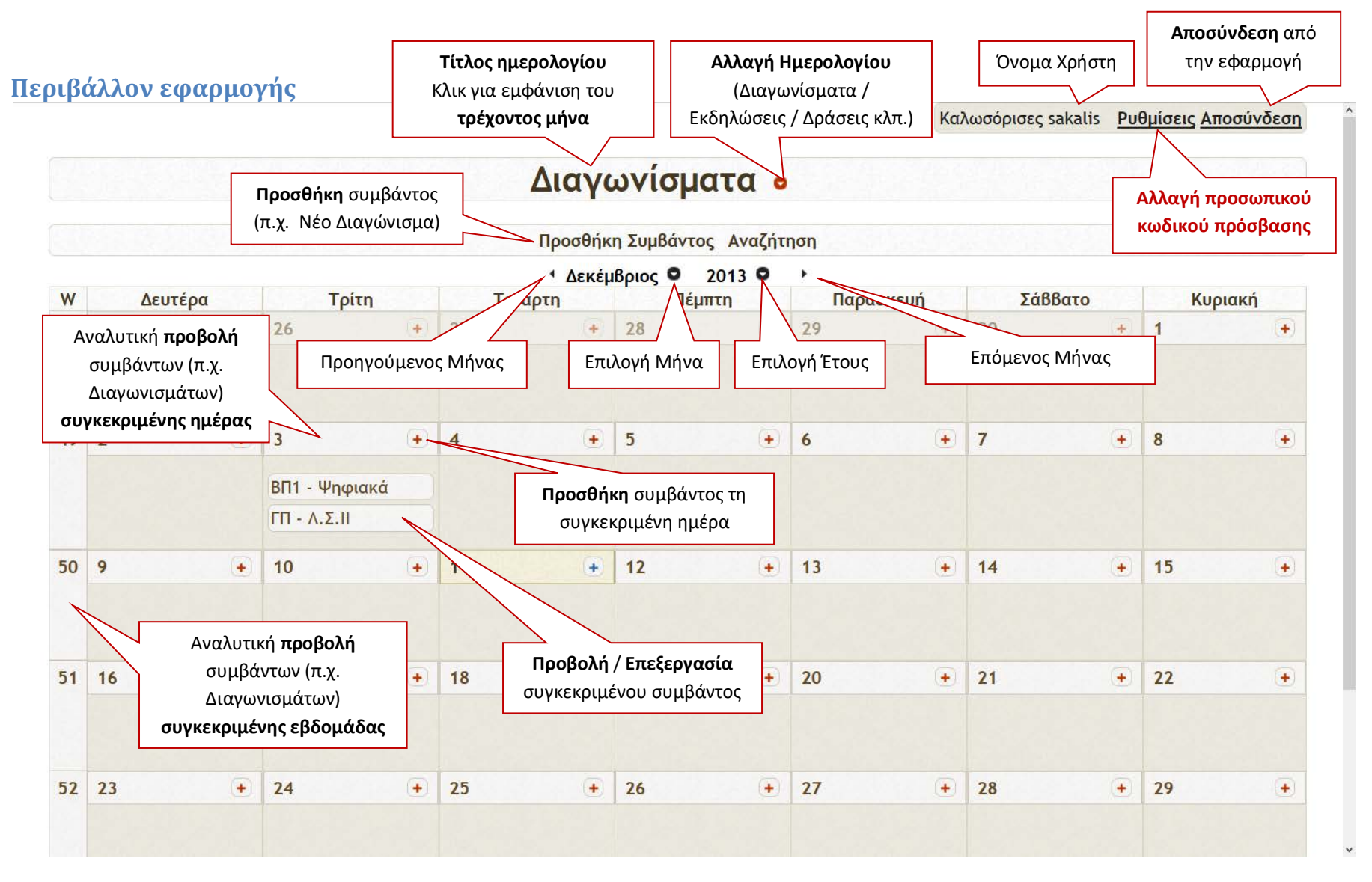

#### *Μπορείτε μετά την πρώτη είσοδο στην εφαρμογή, να αλλάξετε τον κωδικό πρόσβασης που σας δόθηκε.*

*ΣΗΜΕΙΩΣΗ:* Δεν υπάρχει δυνατότητα ανάκτησης κωδικού από τους χρήστες ή τους διαχειριστές της εφαρμογής. Ο κάθε χρήστης είναι υπεύθυνος για τη ασφάλεια και το απόρρητο του προσωπικού του κωδικού πρόσβασης.

### **Προσθήκη συμβάντων στο ημερολόγιο (π.χ. νέο Διαγώνισμα)**

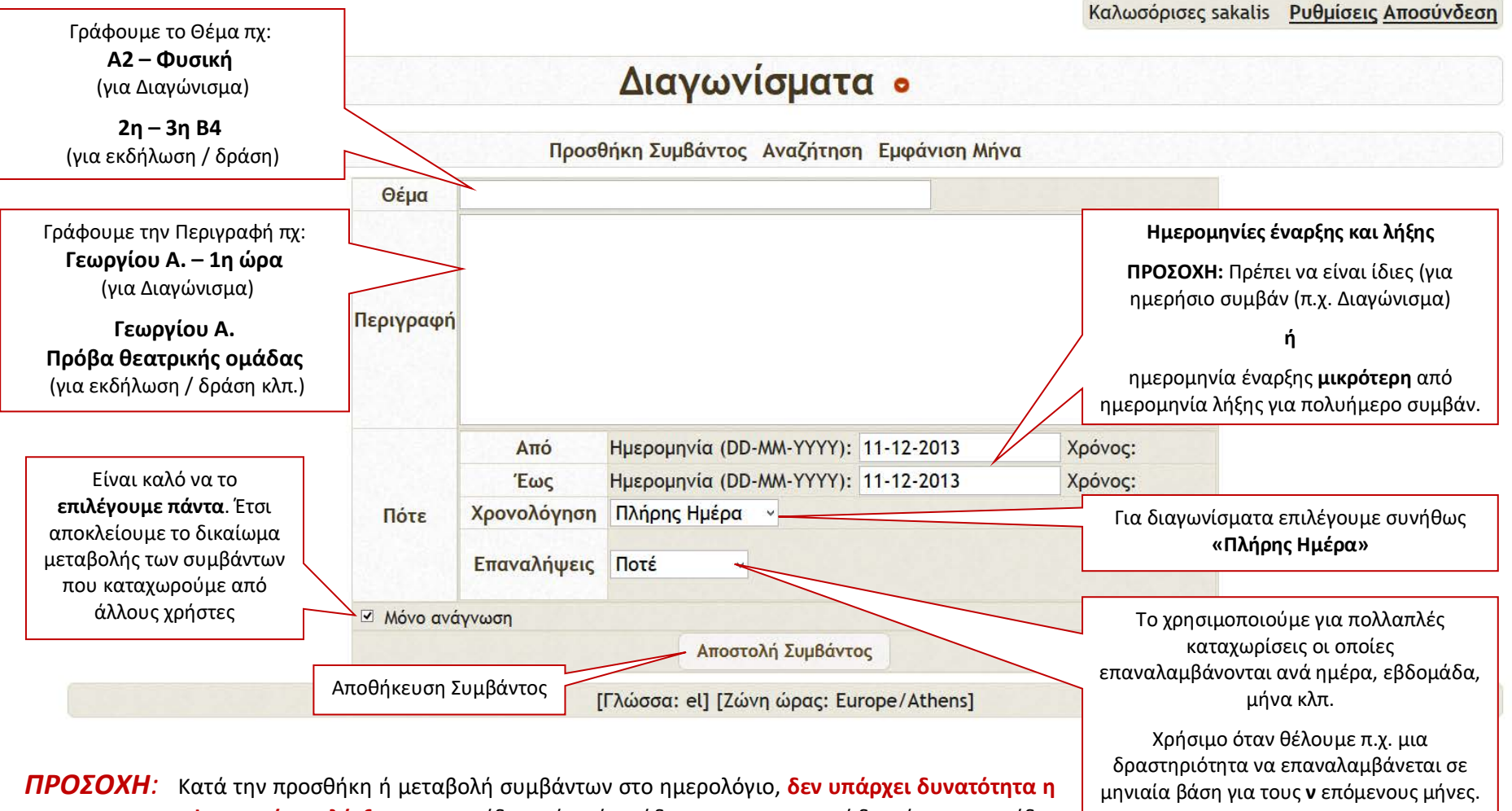

**εφαρμογή να ελέγξει** αν για το ίδιο τμήμα έχει ήδη προγραμματιστεί διαγώνισμα την ίδια μέρα ή έχουν προγραμματιστεί περισσότερα των δύο, ανά εβδομάδα.

**Ο έλεγχος πρέπει να γίνεται από τον εκπαιδευτικό, πριν την καταχώριση του διαγωνίσματος**.

### **Προβολή συγκεκριμένου συμβάντος (λεπτομέρειες)**

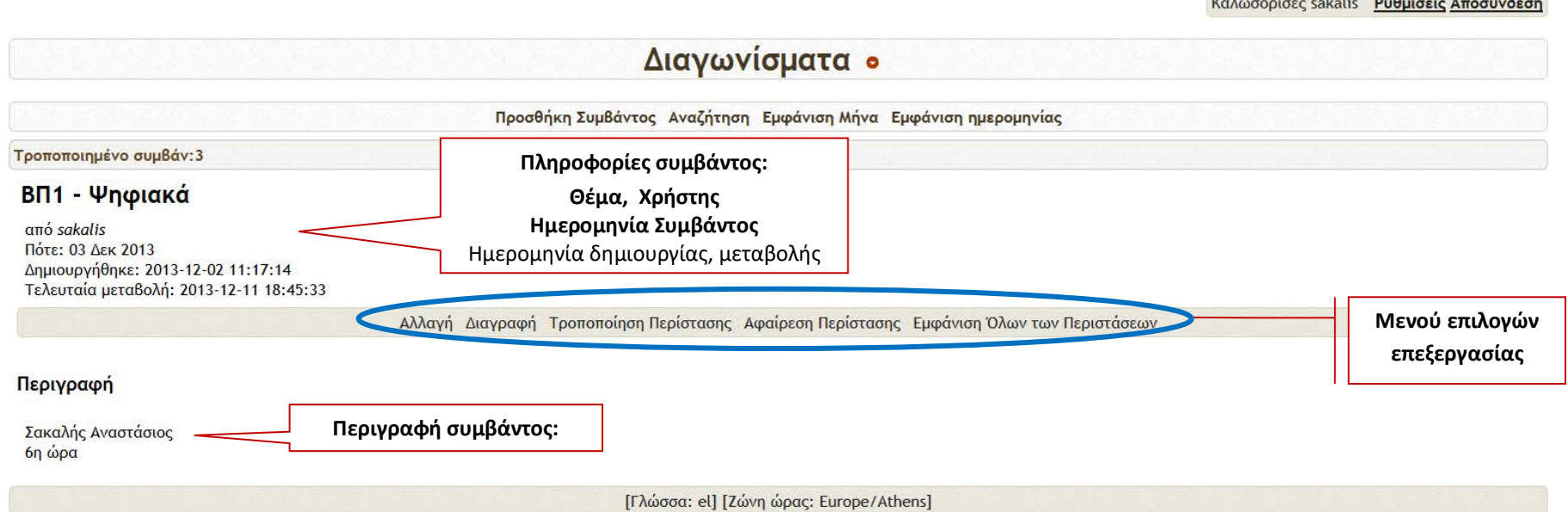

 $\mathbf{r}$  , and  $\mathbf{r}$  are  $\mathbf{r}$  and  $\mathbf{r}$  and  $\mathbf{r}$  are  $\mathbf{r}$  and  $\mathbf{r}$  and  $\mathbf{r}$  are  $\mathbf{r}$  and  $\mathbf{r}$  are  $\mathbf{r}$  and  $\mathbf{r}$  are  $\mathbf{r}$  and  $\mathbf{r}$  are  $\mathbf{r}$  and  $\mathbf{r}$  are  $\mathbf{r}$  an

Το **μενού επιλογών επεξεργασίας** διαθέτει τις ακόλουθες λειτουργίες:

- *Αλλαγή:* Μεταβολή στοιχείων συμβάντος.
- *Διαγραφή*: Διαγραφή συμβάντος. Σε περίπτωση επαναλαμβανόμενου συμβάντος ΔΙΑΓΡΑΦΟΝΤΑΙ ΟΛΕΣ ΟΙ ΕΠΑΝΑΛΗΨΕΙΣ.
- *Τροποποίηση περίστασης*: Σε περίπτωση επαναλαμβανόμενου συμβάντος τροποποιούμε μόνο την τρέχουσα.
- *Αφαίρεση περίστασης*: Σε περίπτωση επαναλαμβανόμενου συμβάντος ΔΙΑΓΡΑΦΟΥΜΕ μόνο την τρέχουσα.
- *Εμφάνιση όλων των Περιστάσεων*: Σε περίπτωση επαναλαμβανόμενου συμβάντος εμφανίζονται όλες οι περιστάσεις ανά ημερομηνία.

# **Μεταβολή στοιχείων συμβάντος**

Η φόρμα είναι ίδια με αυτή της προσθήκης συμβάντων στο ημερολόγιο. Μπορούμε να αλλάξουμε το **Θέμα** και την **Περιγραφή**. **Για να αλλάξουμε ημερομηνία στο συμβάν πρέπει ενεργοποιήσουμε την επιλογή «Αλλαγή σε ημερομηνία και ώρα συμβάντος».**  Υπενθυμίζεται ότι η **ημερομηνία έναρξης** πρέπει να είναι **ίδια ή μικρότερη** από **ημερομηνία λήξης**.

Διαγωνίσματα ο Προσθήκη Συμβάντος Αναζήτηση Εμφάνιση Μήνα Θέμα ΒΠ1 - Ψηφιακά Σακαλής Αναστάσιος 6η ώρα Περιγραφή **Κλικ εδώ** για δυνατότητα αλλαγής ημερομηνίας □ Αλλαγή σε ημερομηνία και ώρα συμβάντος συμβάντος.Ημερομηνία (DD-MM-ΥΥΥΥ): 03-12-2013 Aπό Χρόνος: Έως Ημερομηνία (DD-MM-YYYY): 03-12-2013 Χρόνος: Πότε Χρονολόγηση Πλήρης Ημέρα Επαναλήψεις Ποτέ ■ Μόνο ανάγνωση Αποστολή Συμβάντος [Γλώσσα: el] [Ζώνη ώρας: Europe/Athens]

Καλωσόρισες sakalis Puθμίσεις Αποσύνδεση

Μόλις ολοκληρώσουμε τις αλλαγές πατάμε το πλήκτρο «**Αποστολή Συμβάντος**» για να αποθηκευτούν.

## **ΣΥΝΟΠΤΙΚΟΣ ΟΔΗΓΟΣ ΔΙΑΧΕΙΡΙΣΗΣ**

### **Επιλογή: Ρυθμίσεις**

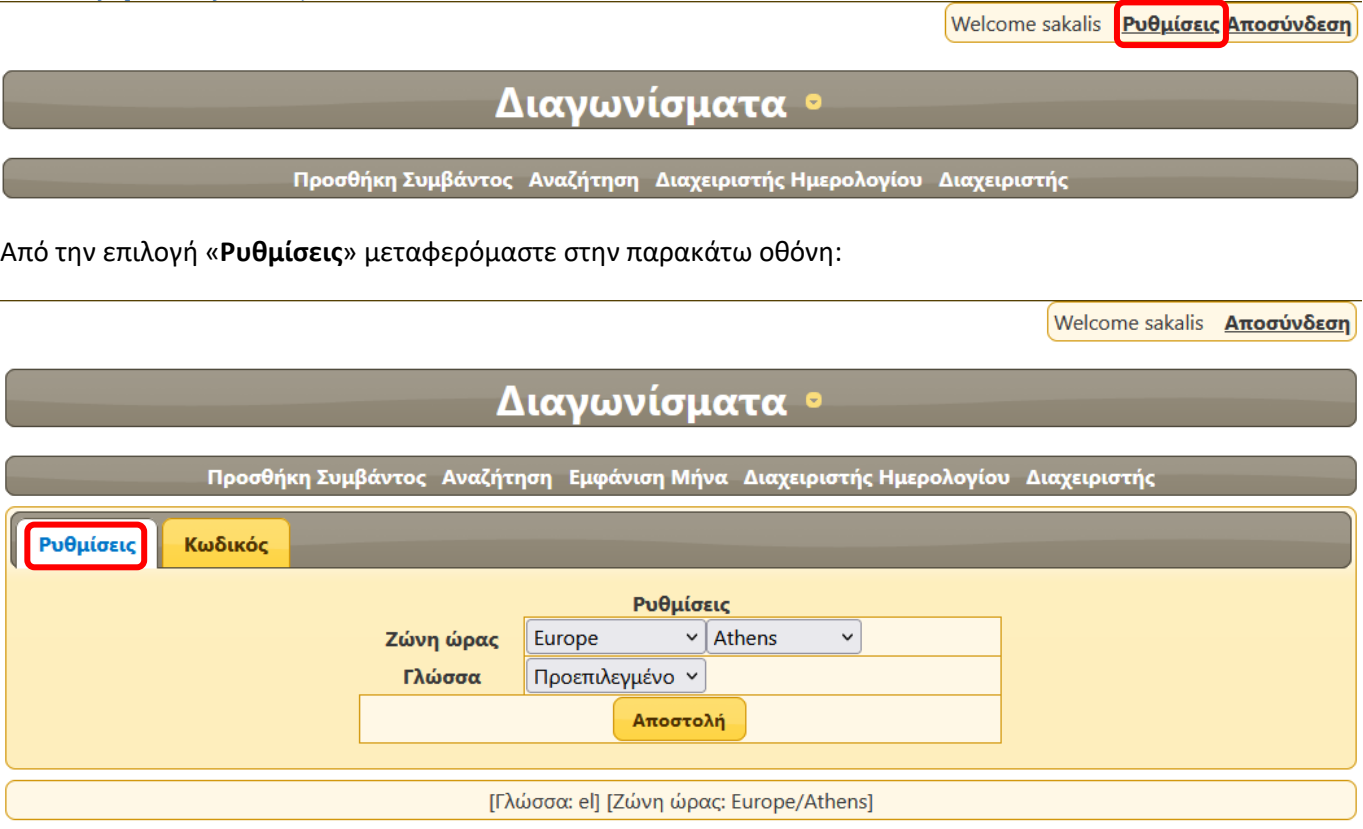

Εδώ μπορούμε να ρυθμίσουμε τη ζώνη ώρας (επιλέγουμε: **Europe**/**Athens**) και την γλώσσα (επιλέγουμε: Προεπιλεγμένο ή **el** για ελληνικά).

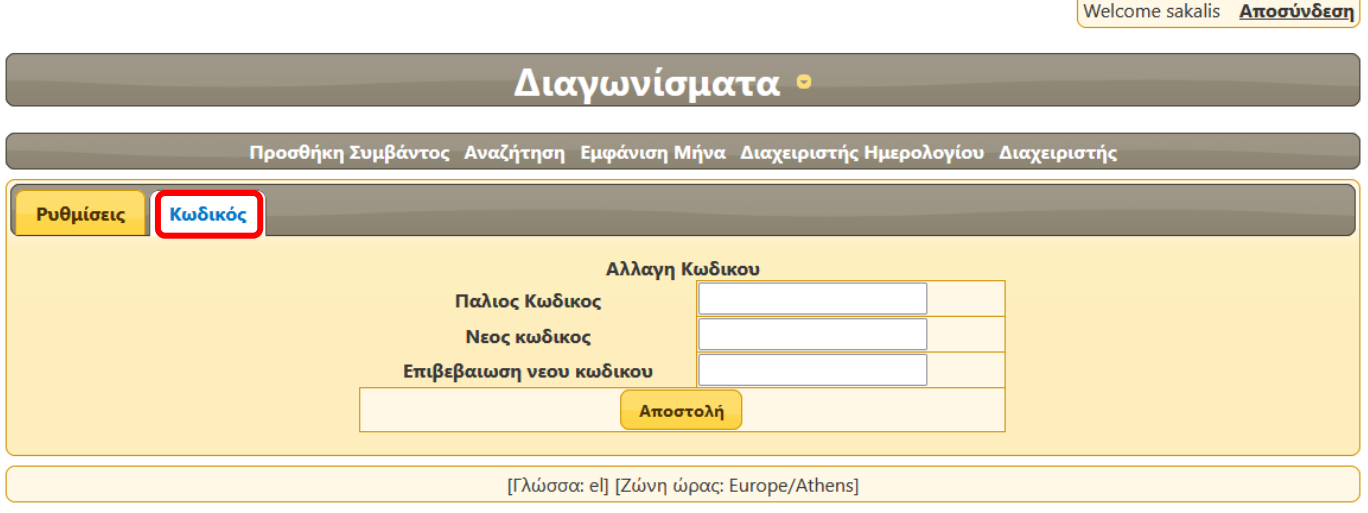

Εδώ μπορούμε να αλλάξουμε τον κωδικό πρόσβασης. Πρέπει να γνωρίζουμε τον παλιό κωδικό.

*ΠΡΟΣΟΧΗ:* Ο διαχειριστής δεν μπορεί να αλλάξει τον κωδικό πρόσβασης άλλου χρήστη παρά μόνο τον δικό του. Ο κάθε χρήστης είναι υπεύθυνος για τη ασφάλεια και το απόρρητο του προσωπικού του κωδικού πρόσβασης.

Welcome sakalis Pυθμίσεις Αποσύνδεση

# Διαγωνίσματα ·

Προσθήκη Συμβάντος Αναζήτηση Διαχειριστής Ημερολογίου Διαχειριστής

Από την επιλογή «**Διαχειριστής**» μεταφερόμαστε στην παρακάτω οθόνη με τέσσερις καρτέλες ρυθμίσεων: **Calendars**, **Users**, **Import**, **Translate.** Αυτές οι επιλογές αφορούν την εφαρμογή γενικά.

#### Καρτέλα Calendars

Welcome sakalis Pυθμίσεις Αποσύνδεση

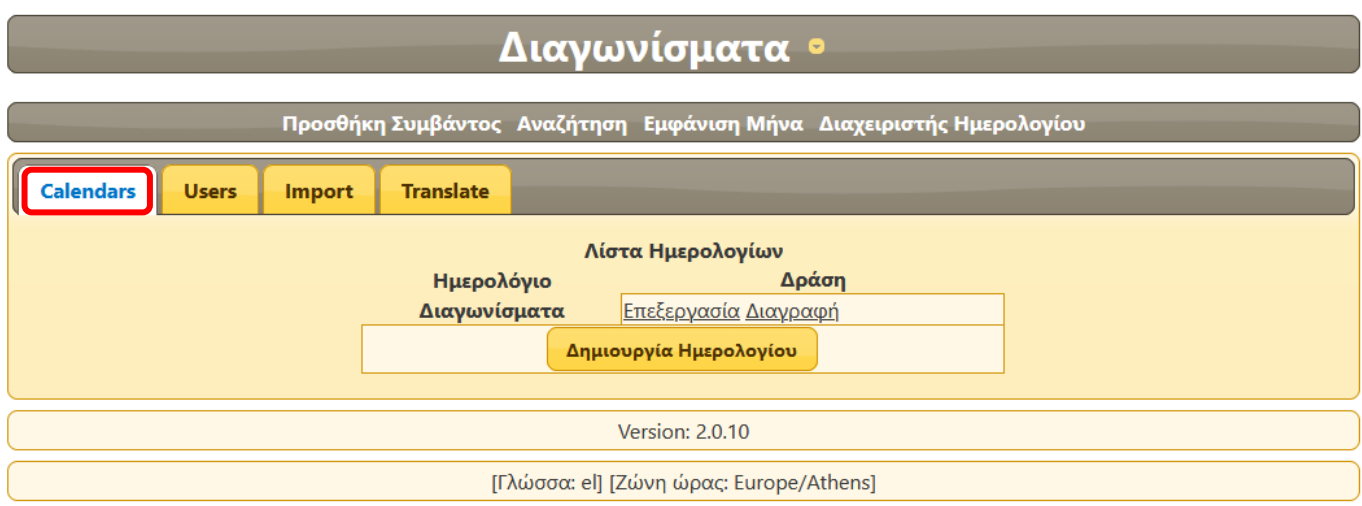

Εδώ μπορούμε να **δημιουργήσουμε** ένα η περισσότερα νέα ημερολόγια, να **επεξεργαστούμε** (αναλυτικές οδηγίες παρέχονται παρακάτω) ή να **διαγράψουμε** κάποιο υπάρχον ημερολόγιο.

#### Καρτέλα Users

Welcome sakalis Pυθμίσεις Αποσύνδεση

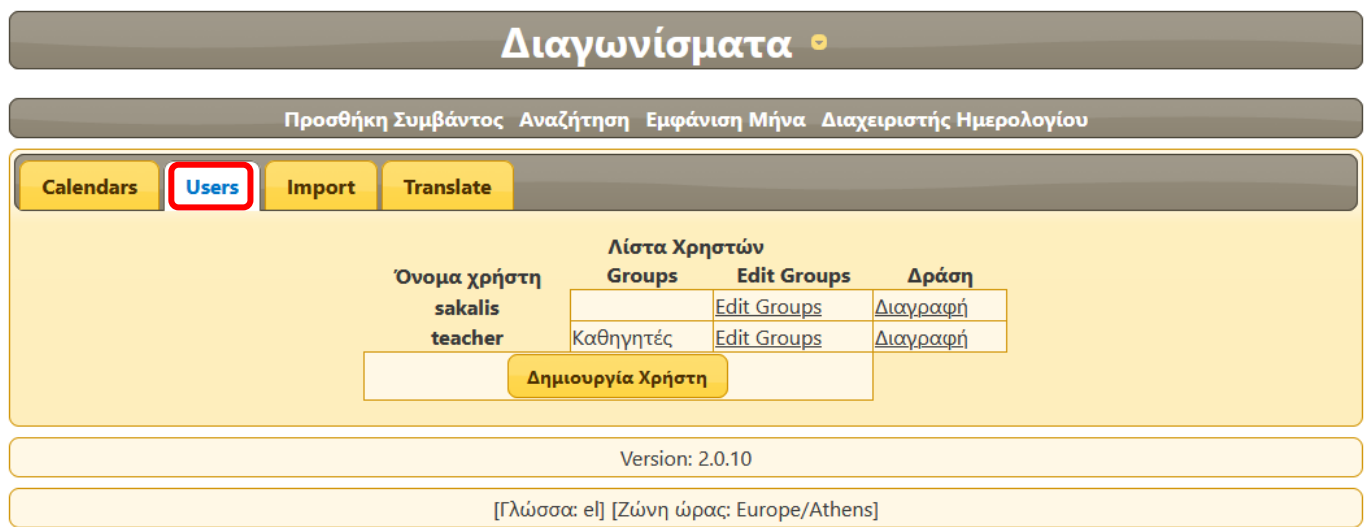

Εδώ μπορούμε να **δημιουργήσουμε** έναν η περισσότερους χρήστες, να τους εντάξουμε σε μία ή περισσότερες ομάδες (Groups) και να διαγράψουμε κάποιον χρήστη.

*ΠΡΟΣΟΧΗ:* Μη διαγράψετε τον αρχικό χρήστη που είναι και ο διαχειριστής της εφαρμογής!

Σε περίπτωση που κάποιος χρήστης της εφαρμογής έχει ξεχάσει τον κωδικό πρόσβασης, ο Διαχειριστής **δεν έχει τη δυνατότητα** να δει ούτε να αλλάξει τον κωδικό. Σε αυτή την περίπτωση μπορεί να διαγράψει τον χρήστη και να δημιουργήσει έναν νέο. Οι καταχωρήσεις του διαγραμμένου χρήστη παραμένουν στο ημερολόγιο με την ένδειξη «Άγνωστος».

#### Καρτέλα Import

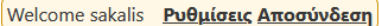

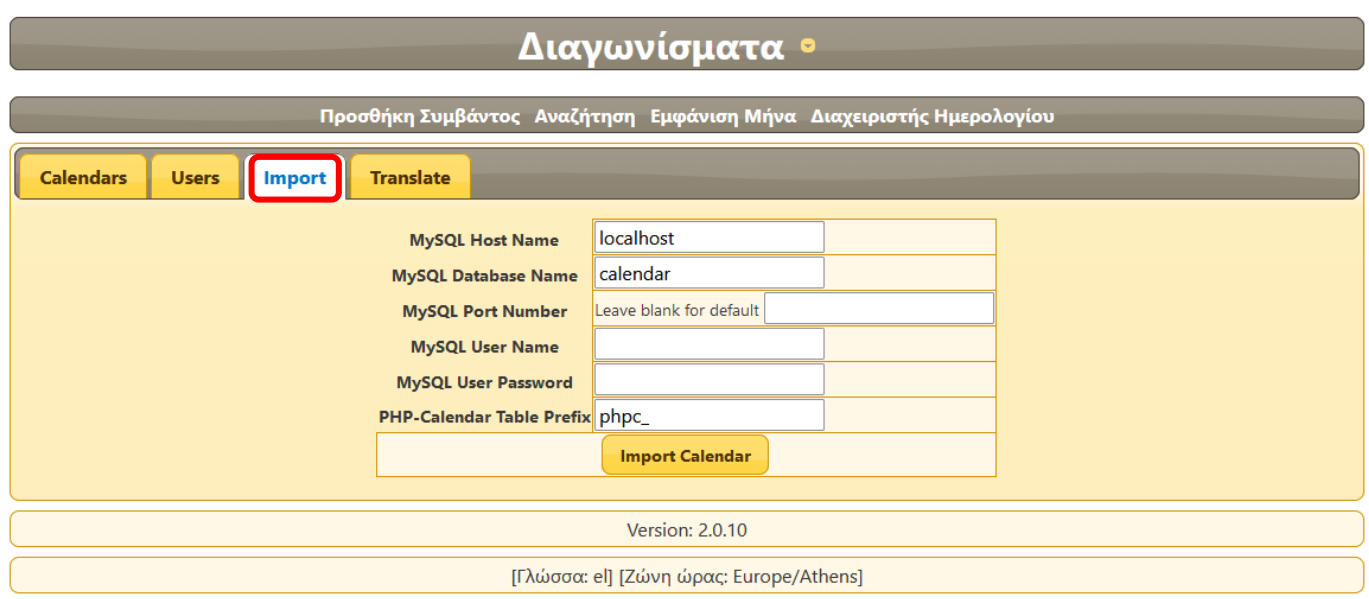

Χρησιμεύει για εισαγωγή δεδομένων ημερολογίου από άλλη Βάση Δεδομένων της εφαρμογής PHP-Calendar.

### Καρτέλα Translate

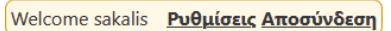

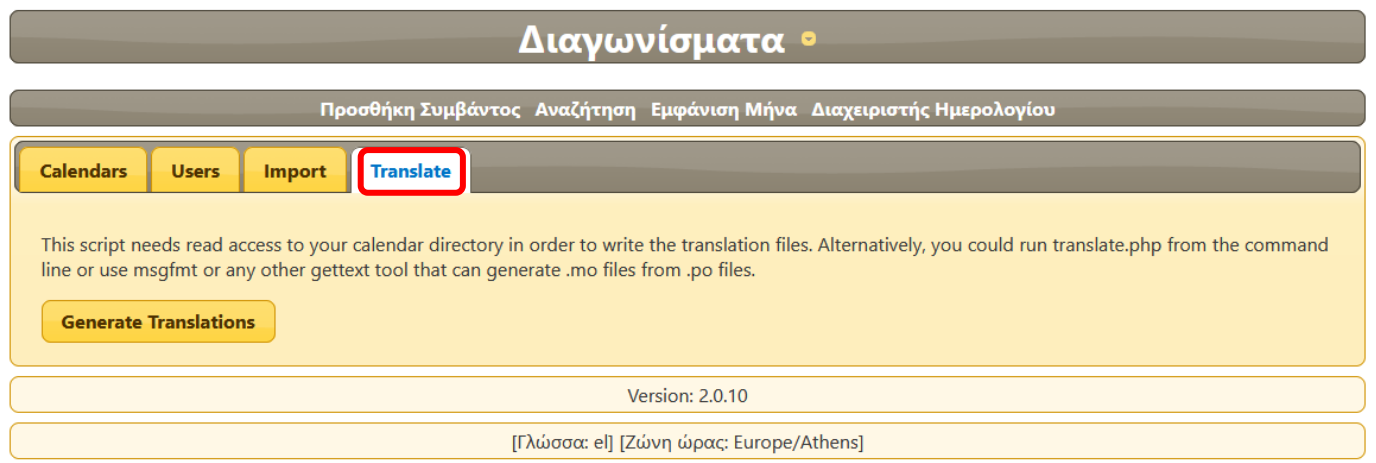

Χρησιμοποιείται **μία μόνο φόρα** κατά την **αρχική εγκατάσταση** της εφαρμογής για να δημιουργήσει τα αρχεία μετάφρασης για τις διαφορετικές γλώσσες που υποστηρίζει η εφαρμογή.

# **Επιλογή: Διαχειριστής Ημερολογίου**

Welcome sakalis Pυθμίσεις Αποσύνδεση

# Διαγωνίσματα ·

- Προσθήκη Συμβάντος - Αναζήτηση <mark>- Διαχειριστής Ημερολογίου -</mark> Διαχειριστής

Από την επιλογή «**Διαχειριστής Ημερολογίου**» μεταφερόμαστε στην παρακάτω οθόνη με τέσσερις καρτέλες ρυθμίσεων: **Calendar Configuration, Users, Categories, Groups.** Αυτές οι επιλογές αφορούν σε συγκεκριμένο ημερολόγιο π.χ. Διαγωνίσματα.

#### Καρτέλα Calendar Configuration

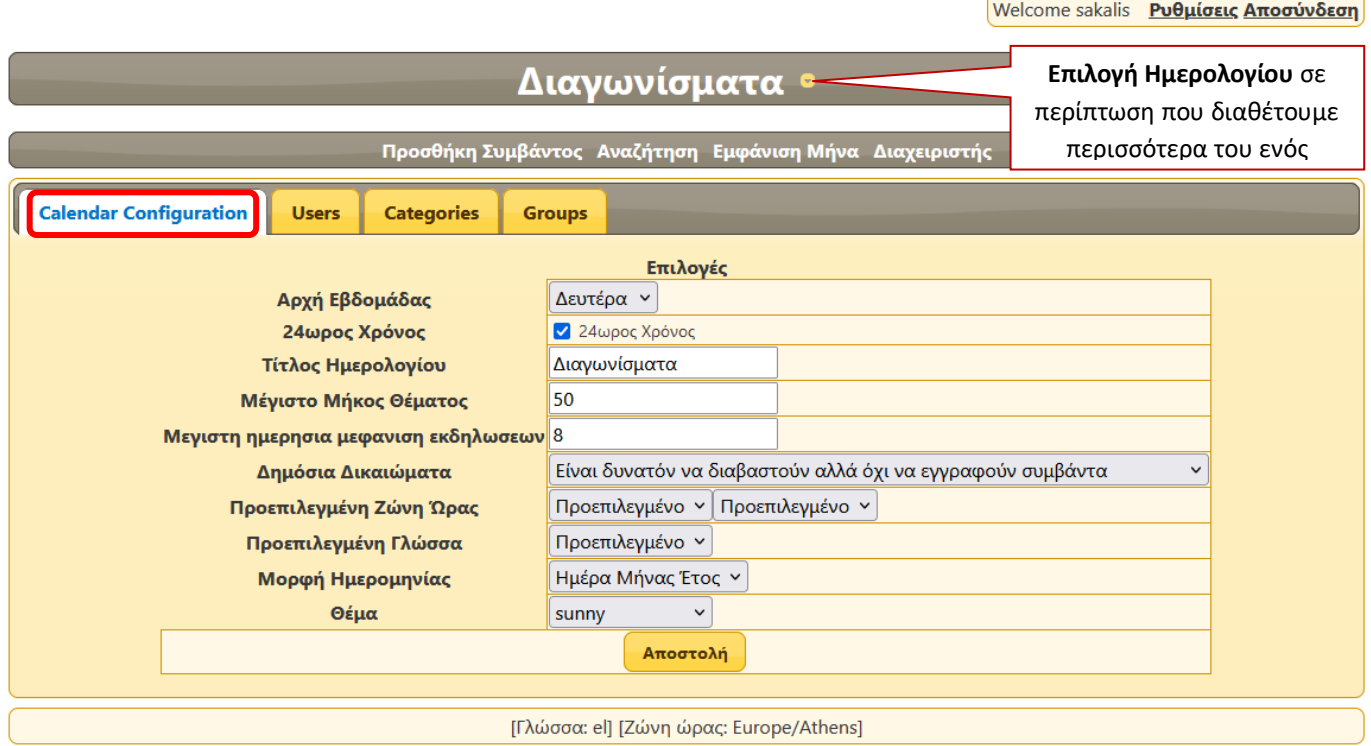

Επιλέγουμε τις γενικές ρυθμίσεις του συγκεκριμένου Ημερολογίου. Έχουμε τις παρακάτω επιλογές:

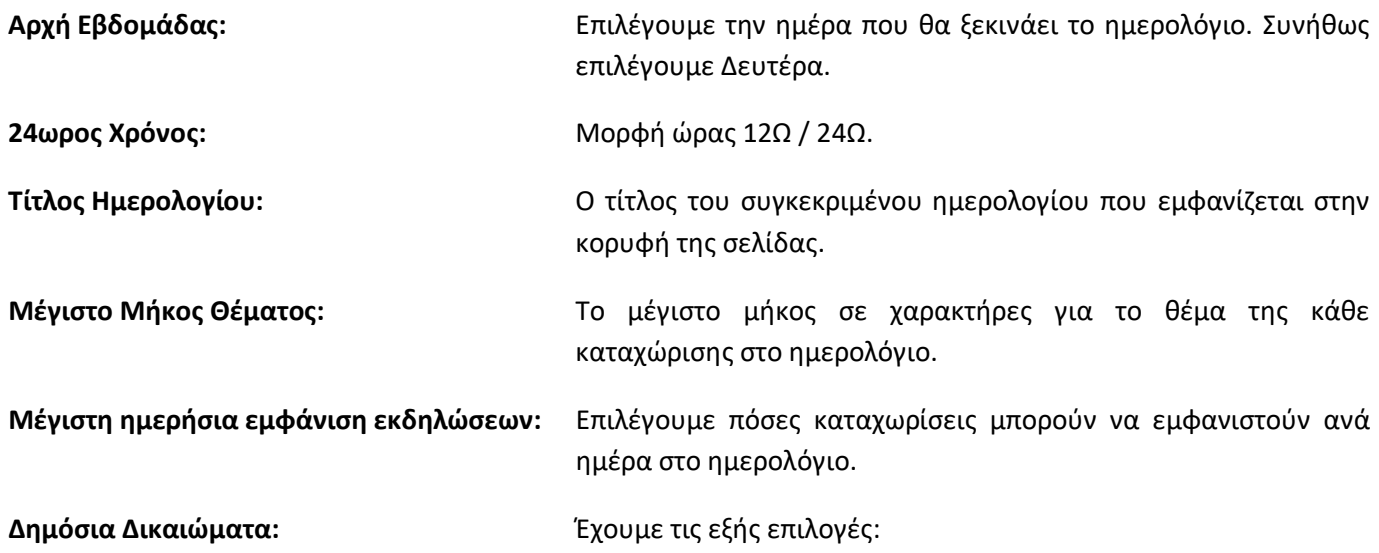

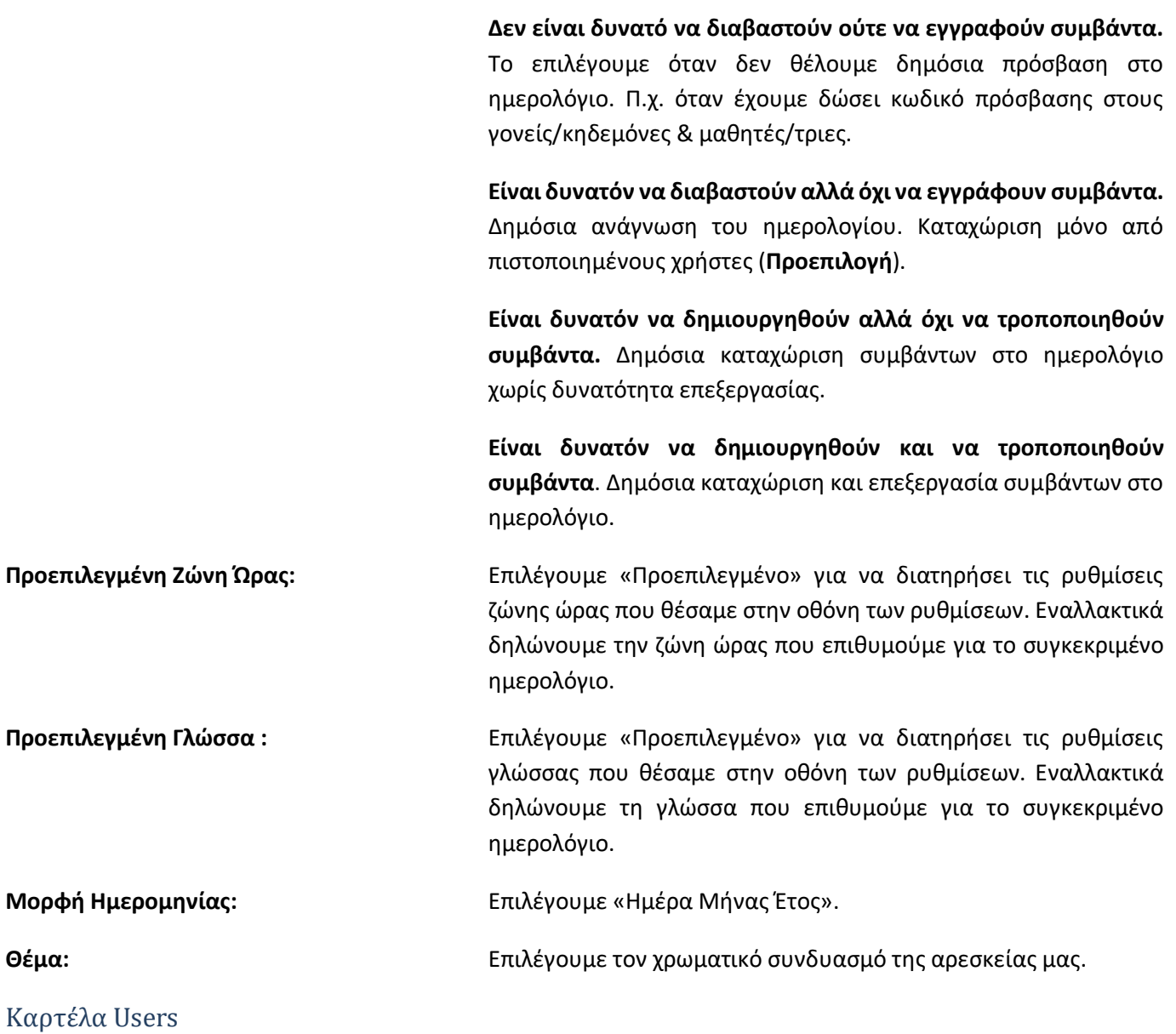

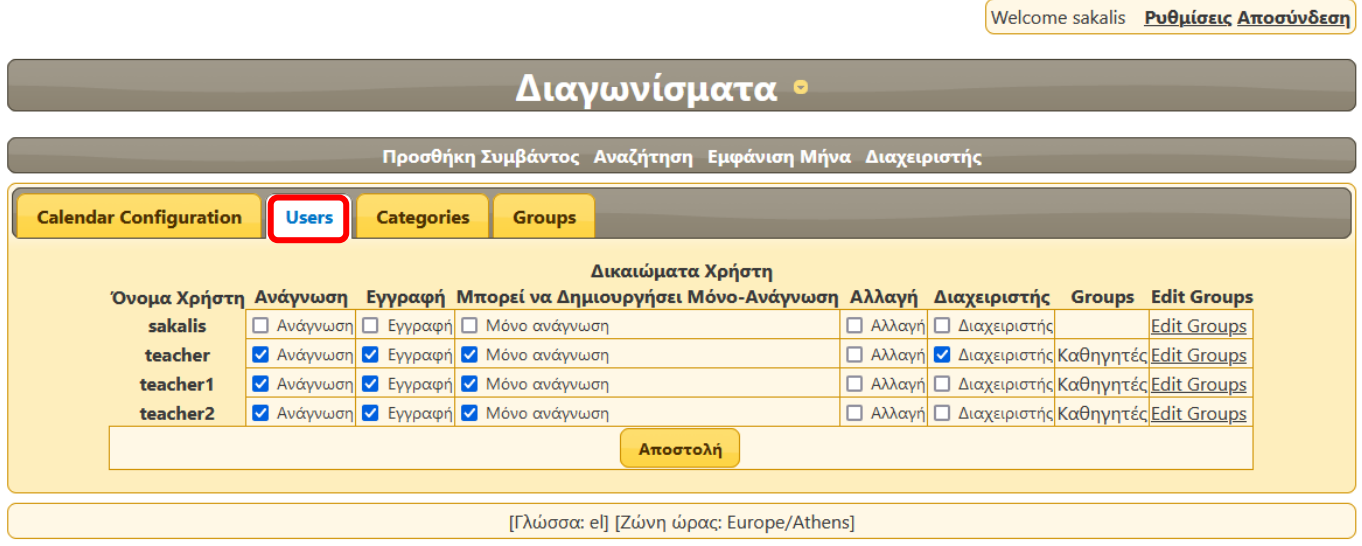

Στην οθόνη αυτή καθορίζουμε τα **δικαιώματα** που έχει κάθε χρήστης της εφαρμογής στο συγκεκριμένο ημερολόγιο. Αναλυτικότερα:

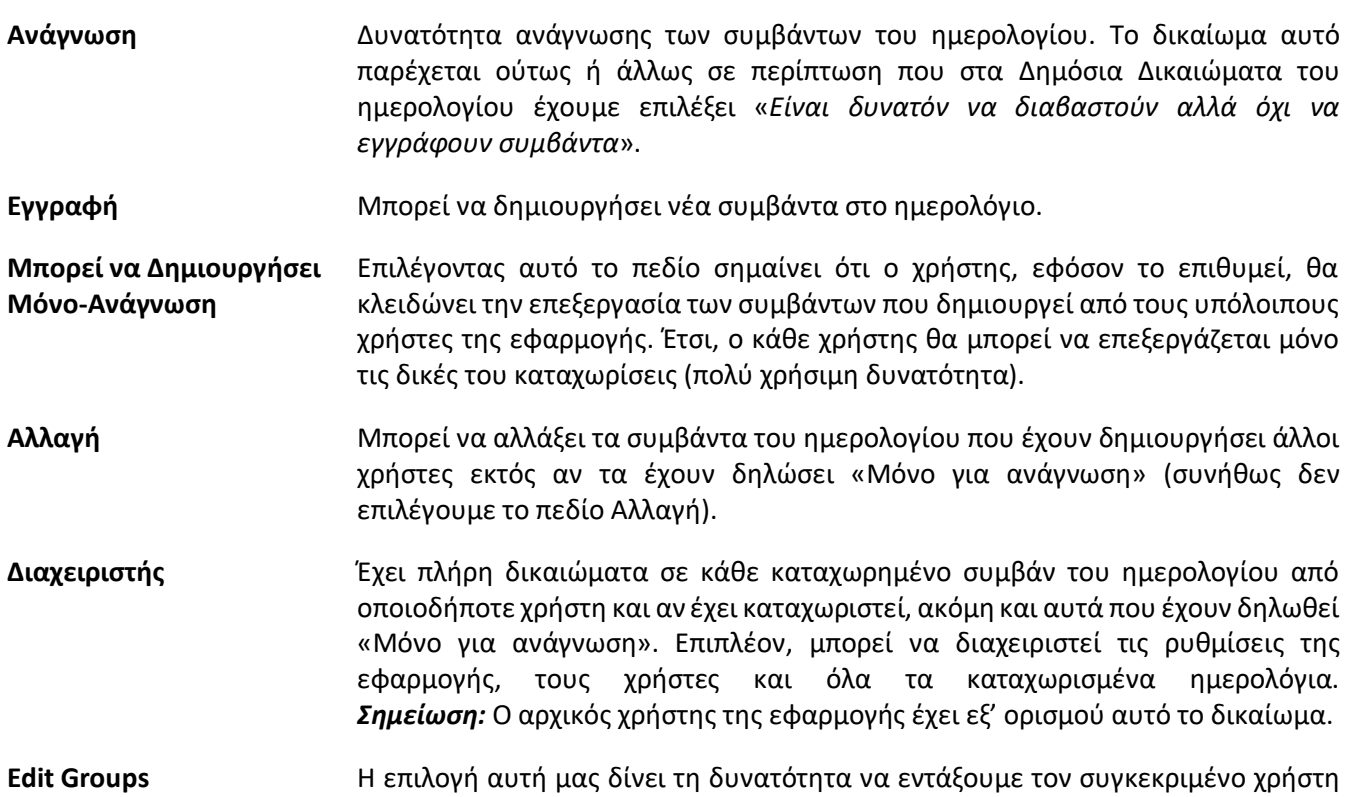

#### Καρτέλα Categories

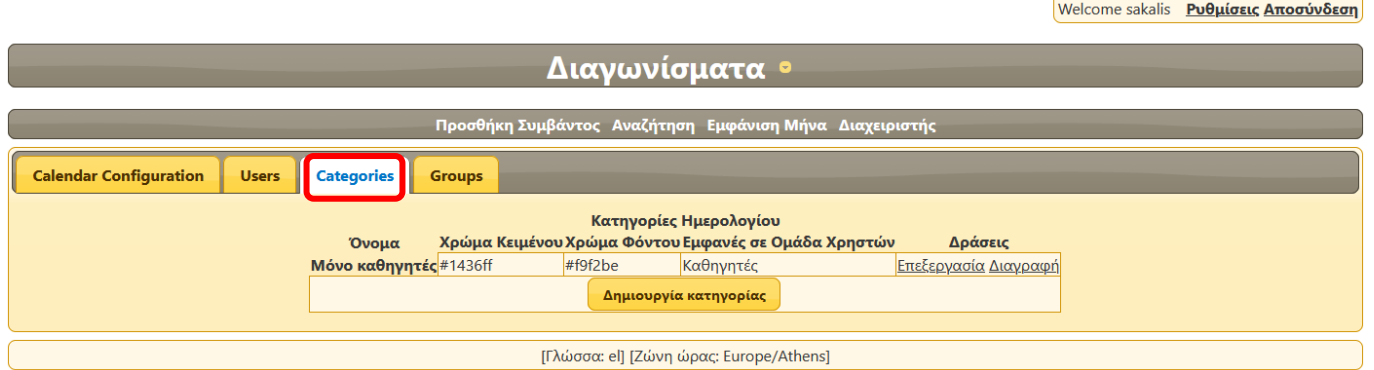

σε μία ή περισσότερες ομάδες (Groups).

Χρησιμοποιείται για την ένταξη των συμβάντων του ημερολογίου σε κατηγορίες έτσι ώστε τα συγκεκριμένα συμβάντα μπορούν να καταχωριστούν και να είναι ορατά μόνο από επιλεγμένη ομάδα χρηστών.

#### Καρτέλα Groups

Welcome sakalis Pυθμίσεις Αποσύνδεση Διαγωνίσματα · -<br>Προσθήκη Συμβάντος Αναζήτηση - Εμφάνιση Μήνα - Διαχειρι Τροποποιημένη ομάδα:2 Groups **Calendar Configuration Users** Categories Ομάδες Ημερολογίου Δράσεις Όνομα <mark>Καθηγητές</mark> <u>Επεξεργασία Διαγραφή</u> Κηδεμόνες <mark>Επεξεργασία Διαγραφή</mark> Δημιουργία ομάδας [Γλώσσα: el] [Ζώνη ώρας: Europe/Athens]

Χρησιμοποιείται για οργάνωση και ομαδοποίηση των χρηστών και για την κατηγοριοποίηση των συμβάντων.

# **Εφαρμογή: PHP-Calendar - Τεχνικά στοιχεία**

Η εφαρμογή είναι διαθέσιμη υπό την παρακάτω άδεια:

**Apache License, Version 2.0** που βρίσκεται στη διεύθυνση http://[www.apache.org/licenses/LICENSE-](http://www.apache.org/licenses/LICENSE-2.0.html)2.0.[html](http://www.apache.org/licenses/LICENSE-2.0.html)

Για τη λειτουργία της εφαρμογής απαιτείται ένας webserver με υποστήριξη PHP και εγκατεστημένη βάση δεδομένων (MySQL)

Ιστότοπος εφαρμογής: [https://github.com/sproctor/php](https://github.com/sproctor/php-calendar)[-calendar](https://github.com/sproctor/php-calendar)

Οδηγίες εγκατάστασης και αναβάθμισης: [https://github.com/sproctor/php](https://github.com/sproctor/php-calendar/wiki/Installation-Guide)-calendar/wiki/Installatio[n-](https://github.com/sproctor/php-calendar/wiki/Installation-Guide)**[Guide](https://github.com/sproctor/php-calendar/wiki/Installation-Guide)**